# 資料 3

# ◎◎◎ 平成21年度公募内容等に関するQ&A集 ◎◎◎

この"Q&A集"は、公募内容等に関し、文部科学省や日本学術振興会に寄せられている質 問の一部をとりまとめ、それに対する説明を簡単にまとめたものです。

各研究機関での研究者への説明等にお役立てくださるとともに、できれば、研究者にも配付 してください。

なお、この"Q&A集"は、公募内容等の理解を深めていただくことに主眼をおいて作成し ていることから、説明は可能な限り簡単に作成しております。

つきましては、一部例外的な内容には対応ができていない可能性もありますので、疑問点等 が生じた場合には、必ず公募要領等の関係書類を確認し、必要に応じ文部科学省や日本学術振 興会に十分な確認を行ってください。(問い合わせ先は文部科学省公募要領69頁、日本学術 振興会公募要領(基盤研究等)113頁、日本学術振興会公募要領(研究成果公開促進費)6 5頁参照。研究機関を通じてお問い合わせください。)

# ♪♪ 公募要領関係 ♪♪

## Q1 「応募総額」とは、平成21年度の応募額のことですか。

- A 公募要領に記載されている「応募総額」とは、各々の研究計画の研究期間全体で必要と する研究経費の合計額のことを指します。例えば、基盤研究に3年間の研究計画で応募し ようとするとき、初年度の研究経費が400万円、2年目の研究経費が900万円、3年 目の研究経費が600万円で応募する場合の応募総額は、1,900万円ということにな りますので、応募総額が500万円以上2,000万円以下の「基盤研究(B)」として応 募することとなります。
- Q2 応募額の合計(いわゆる「応募総額」)が、2,000万円の場合、基盤研究(A)と基盤 研究(B)のどちらに応募すればよいのかわかりません。
- A どちらでも結構です。この場合、応募いただいた研究種目で審査されます。 ただし、2,000万円を1千円でも超える場合には、基盤研究(A)として応募してく ださい。

## Q3 "重複応募の制限"について、どのような点に注意すればよいでしょうか。

- A まず、公募要領の"重複応募の制限"を熟読し、正しい理解のもとに応募いただくこと が最も重要な点です。 特に平成20年度に新設された新学術領域研究については、研究分担者にも重複応募の 制限が課されますのでご注意願います。 《重複応募の制限に抵触する例の一部》 例1:新学術領域研究(研究領域提案型)において、計画研究の研究分担者として応募を
	- 行った者が、別の領域の計画研究に研究分担者として応募したケース。 例2:特定領域研究の公募研究に研究代表者(研究分担者)として応募を行った者が、同 じ領域の別の公募研究に研究分担者として応募したケース。
- 例3:基盤研究(B) (一般)において、平成19年度~平成21年度の内約を受けている 研究代表者が、基盤研究(A) (一般) で新規に応募したケース。
- Q4 基盤研究の(一般)で応募しようと思いますが 「系・分野・分科・細目表」の中から 、 どの細目を選択すればよいのかわかりません。
- A 「系・分野・分科・細目表」(以下「細目表」という。)は、「新学術領域研究 (研究課 題提案型)」「基盤研究(海外学術調査を除く。)」、「挑戦的萌芽研究」及び「若手研究」 の研究課題について、その審査希望分野を示す分類表です。従って、系・分野・分科・細 目については、応募者が実施しようとする研究計画の内容に照らし、適切なものを選ぶこ ととなります。

また、全ての細目に、その内容等を理解し易くするためのキーワードが付されています ので、選択する際、参照してください。(最も関連の深いキーワードを選択する必要もあ ります。)

なお、「総合・新領域系」の一部の細目や、基盤研究(C)で応募する場合の一部の細目に ついては、キーワードによる分割についても選択する必要がありますので、ご注意願いま す。

【キーワードによる分割】

「総合・新領域系」の一部の細目→→→→→→→→→→→→「A」又は「B」 基盤研究(C)で応募する場合の一部の細目→→→→→→→→「1」から「5」

♪♪ 研究計画調書関係 ♪♪

- Q5 「研究計画・方法」欄等において強調したい部分をカラー印字にしたり、図表をカラー で挿入したいのですが、構いませんか。
- A 構いません。

ただし、審査委員は短期間に多くの研究課題を審査することとなるので、カラー印字の 結果かえって読みにくくなるようなものは避けてください。 なお、新学術領域研究、特定領域研究、基盤研究 (C)、挑戦的萌芽研究、若手研究 (A

・B) については、公募要領に記載のとおり全てモノクロ印刷の上で審査に付されるため、 カラー部分が不鮮明になりますのでご注意ください。(他の種目についてはカラー印刷の 上で審査に付されます。)

- Q6 記入欄が不足する場合には、枠を広げたり用紙を追加したりして記入してもよいのでし ょうか。
- A 各種目とも、研究計画調書作成・記入要領の冒頭にあるとおり、所定の様式の改変は認 められませんので注意してください。例えば、ホームページからダウンロードされた様式 に研究計画等を書き込んでいく際、記入する内容によっては枠が次の頁までずれ込んでし まうようなケースが考えられますが、これは認められません。応募者の判断で、欄を増や したり、減らしたりすることもできません。なお、枠の拡大等については、特別推進研究 の一部の項目において例外がありますので、作成・記入要領で確認してください。
- Q7 ホームページから研究計画調書(応募内容ファイル)の様式をダウンロードしようとし ましたが、罫線がずれたり、一部に文字化けがあります。どうしたらよいですか。

A 各様式は、お使いの個々の動作環境によって、不自然な罫線のずれや改行、または文字 化け等の不具合が発生する場合がありますが、個々の動作環境にかかるお問い合わせには 応じかねますので、お手数ですが、各研究機関に一部ずつお送りしている「応募書類の様 式・記入要領」を参照し、適宜修正を施してご使用ください。

## ♪♪ 研究計画調書等の提出方法等関係 ♪♪

- Q8 研究計画調書を電子申請システムで提出(送信)した後に一部誤りに気づきました。差 し替えを行いたいのですが、どうすればよいですか。
- A 文部科学省又は日本学術振興会に研究計画調書等を提出(送信)し、受け付けが行われ た後に差し替え等を行うことは一切できません。提出(送信)いただく前に十分確認いた だくようお願いします。

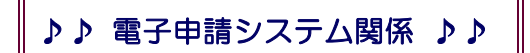

〔研究機関における事前手続関係〕

- Q9 電子申請システムを利用するためには何が必要ですか。
- A. 電子申請システムを利用するためには、府省共通研究開発管理システム(以下、「e-Ra d」)が発行する「e-Rad発行電子証明書」と日本学術振興会が発行する「ID・パスワ ード」が必要です。

# Q10 「e-Rad発行電子証明書」を取得するためにはどうすればよいですか。

A. 「e-Rad発行電子証明書」を取得するためには、e-Rad運用担当宛てにe-Radシステ ム利用の登録申請手続きを行う必要があります。手続きの詳細についてはホームページ (http://www.e-rad.go.jp/)により確認ください。

なお 「e-Rad発行電子証明書」はシステムを利用する各部局担当者ごとに必要となり 、 ますので、研究機関担当者は事前に各部局での必要数を確認し、事務分担者としてe-Ra dシステム利用登録を行ってください。

また、担当者を増やしたなど、各部局担当者へ配布するだけの「e-Rad発行電子証明 書」がない場合にはe-Rad運用担当宛てに事務分担者追加登録を依頼してください。

## Q11 電子申請システムの「ID・パスワード」を取得するためにはどうすればよいですか。

A. 「ID・パスワード」を取得するためには、日本学術振興会総務部企画情報課システム 管理係宛てに「ID・パスワード」の発行依頼を行う必要があります。手続きの詳細につ いてはホームページ (http://www-shinsei.jsps.go.jp/topkakenhi/top\_kakenhi.html) よりご確認 ください。

なお、部局担当者の「ID・パスワード」は研究機関担当者が発行を行いますが、事前 に日本学術振興会へ部局担当者の人数を登録していただく必要があります。研究機関担当 者は事前に各部局での必要数を確認し、部局担当者登録数が足りない場合には日本学術振 興会総務部企画情報課システム管理係宛てに追加登録依頼を行ってください。

- Q12 e-Rad発行電子証明書、ID・パスワード(所属研究機関)の発行は、所属研究機関 担当者、部局担当者のどちらからでも申請できますか。また、部局担当者ごとにe-Rad 発行電子証明書を必要とするのでしょうか。
- A 部局担当者用のe-Rad発行電子証明書発行申請は、所属研究機関担当者からしかできま せん。 また、e-Rad発行電子証明書は、各部局担当者ごとに必要となります。
- Q13 部局担当者が管理を担当する部局にかなりの数の応募者がいますが、部局担当者は一 人しか登録できないのでしょうか。
- A 部局担当者は部局ごとに原則一人としますが、応募者の人数が多い場合(その他に該当 する部局で登録している等)はその限りではありません。部局担当者として適切な人数を 登録してください。
- Q14 e-Rad発行電子証明書、ID・パスワード(所属研究機関)の取得までにどれ位の時 間を要しますか。
- A 郵便事情や発行処理の混み具合にもよりますが、e-Rad発行電子証明書についてはおよ そ2週間程度、ID・パスワード(所属研究機関)についてはおよそ1週間程度かかりま す。
- Q15 ID・パスワード(所属研究機関・部局担当者)をなくしてしまったら、どうすれば よいですか。
- A 所属研究機関担当者用のID・パスワードを日本学術振興会から教えることはできませ んので、紛失された場合には日本学術振興会総務部企画情報課システム管理係宛てに再発 行の手続きを行う必要があります。手続きの詳細についてはホームページ (http://www-shinsei.jsps.go.jp/topkakenhi/top\_kakenhi.html) よりご確認ください。 部局担当者については、所属研究機関担当者が電子申請システムにて、パスワードの再 設定を行ってください。
- Q16 e-Rad発行電子証明書をインストールしたパソコンに障害等が発生した場合、他の パソコンにe-Rad発行電子証明書をインストールしてよいですか。
- A 構いません。ただし、可能な限り、障害等が発生したパソコンからe-Rad発行電子証 明書をアンインストール(削除)してください。
- Q17 所属研究機関担当者や部局担当者の情報が変更になった場合、どうすればよいですか。
- A 所属研究機関担当者用のメニューに変更機能 (「所属研究機関情報管理」) を設けており ますので、そちらから修正してください。なお、部局担当者の変更も所属研究機関担当者 が修正してください。

作業するパソコンが変わる場合、e-Rad発行電子証明書については元のパソコンから 削除していただき、変更後のパソコンにインストールしてください。

Q18 研究者番号をもっていない研究者は、応募できませんか。

A 研究者番号をもっていない研究者は応募することができません。研究者番号をもたない 研究者で、今年度の応募を予定している方は、所定の期限(資料2参照)までに必ずe-R ad上で「科研費応募資格あり」として新規登録を行い、研究者番号を取得の上、研究者 名簿登録をしてください。この日以降に登録した場合は、研究者名簿への登録が間に合い ませんので、応募することはできません。

なお、研究代表者だけではなく、研究分担者及び連携研究者についても研究者番号及び 研究者名簿への登録が必要となります。自身が代表者として応募するつもりがなくても、 研究分担者及び連携研究者として組織に参加する予定のある方は、同様に所定の期限まで に研究者番号取得及び研究者名簿への登録をしてください。

※研究者番号を持っていても、所属する研究機関からID・パスワードを付与されてい なければ、研究代表者として応募できません。所属研究機関の担当者は電子申請システム にてID・パスワードの発行を行ってください。

- Q19 研究者が同一研究機関内の他の部局へ異動になったのですが、研究者のID・パスワ ードを付与し直す必要はありますか。
- A 同一研究機関内の異動であればID·パスワードを付与し直す必要はありません。但し、 e-Radの研究者所属情報を修正し、研究者名簿登録内容の変更を行う必要があります。
- Q20 研究者が他の研究機関へ異動した場合、旧研究機関で付与されたID·パスワードを 引き続き使用できますか。
- A 旧研究機関で付与されたID・パスワードは旧研究機関の機関担当者が削除の手続きを 行うまで使用可能なので、研究者がそのID・パスワードを使用して応募を行ってしまう 可能性があります。よって、旧研究機関の機関担当者は転出する研究者へ新研究機関で新 たに付与されるID・パスワードで応募を行うよう連絡いただくとともに、新研究機関の 機関担当者は転入する研究者へID・パスワード付与の手続きを行ってください。

〔応募者の手続関係〕

- Q21 応募者から日本学術振興会へ、直接ID・パスワードの発行依頼をすることはできな いでしょうか。
- A 応募者から日本学術振興会へ、直接ID・パスワードの発行依頼をすることはできませ ん。所属研究機関担当者あるいは部局担当者に発行依頼をしてください。

#### Q22 応募者が応募情報を所属研究機関に送信した後で、内容を修正することはできますか。

- A 提出期限の前でかつ所属研究機関による当該種目の承認前であれば、修正することはで きます。ただし、送信した研究計画調書は、研究機関担当者が「電子申請システム」によ り一度「却下」しなければ修正はできませんので、修正する際は、所属研究機関担当者又 は部局担当者に連絡してください。
- Q23 「研究組織表入力」について、研究協力者は入力しないのですか。
- A 入力しません。研究協力者を記載する場合は、応募内容ファイルの「研究計画・方法」 欄等に記載してください。
- Q24 応募情報入力について、入力途中で応募する研究種目を変える場合は、最初から入れ 直すのですか。
- A 応募情報入力途中で応募する研究種目を変更する場合は、最初から入力することになり ます。応募情報の状態によっては、重複応募のエラーになることがありますので、その場 合は応募しない応募情報を削除してください。

Q25 応募情報入力の際、特殊文字等は利用できますか。

A できません。JISの第1水準、第2水準で表現してください。外字等の特殊文字を使 用した場合、文字化け等により正しく表示できない可能性があります。

〔研究機関の手続関係〕

Q26 基盤研究の応募情報 (PDFファイル) を一括してダウンロードできますか。

A 応募情報のPDFファイルの一括ダウンロード機能は設けていませんが、応募情報(組 織表を除く)のデータをCSV形式のファイルでダウンロードできます。こちらをご活用 ください。

Q27 却下の理由について、システムを利用して応募者に連絡できますか。

- A システムを利用して、却下の理由を連絡することはできません。担当者より電話・メー ル等で応募者へご連絡ください。
- Q28 研究計画調書の整理番号は細目毎に振られるのですか。また、細目を途中で変えたら どうなりますか。
- A 整理番号は細目ごとに応募情報の入力が完了後、応募情報のPDFファイルが作成され るタイミング(「次へ進む」を押し、エラーがない状態)で振られます。細目を変更する と変更前に振られた整理番号は欠番になり、新たに整理番号が振られます。
- Q29 部局担当者から直接、文部科学省及び日本学術振興会に研究計画調書を提出すること はできますか。
- A 部局担当者から直接、文部科学省及び日本学術振興会に研究計画調書を提出することは できません。研究計画調書の確認・却下はできますが、承認処理はできません。

〔その他〕

#### Q30 セキュリティ対策はどうなっていますか。

A (1)ID・パスワードによる個人認証、(2)通信の暗号化を行うSSL(Secure Socket s Layer)通信技術、(3)応募情報及び研究計画調書へのパスワード保護 (4)所属研究機 関担当者又は部局担当者には電子証明書を発行し、利用者を識別することにより、インタ ーネットの脅威を防止しております。利用者各位においても、ID・パスワード等の取り 扱いには十分ご注意ください。

### Q31 ID·パスワードの有効期限を教えてください。

- A 各種ID・パスワードについては有効期限を定めていません。 よって、来年度以降も各種ID・パスワードを利用できますので、取扱いには十分気を 付けてください。
- Q32 研究機関のホームページに「電子申請のご案内」へのリンクを張ってもよいですか。
- A 構いません。
- Q33 公募の開始から提出期限までの間に研究機関の統廃合等を予定している場合、e-Rad 発行電子証明書や、所属研究機関担当者のID・パスワードの取り扱いはどうすればよい ですか。
- A e-Rad発行電子証明書や所属研究機関担当者のID・パスワードは、所属研究機関の機 関番号と連動しています。そのため、公募開始から提出期限までの間に研究機関の統廃合 等を予定している場合は、あらかじめ文部科学省(機関登録内容の変更、e-Rad発行電 子証明書関係)及び日本学術振興会(ID・パスワード関係)にお問い合わせください。

#### Q34 研究者名簿に登録された応募者情報を所属研究機関で直接修正できますか。

A 研究者名簿に登録された応募者情報について、所属研究機関で直接修正することはでき ません。e-Rad上で研究者情報を修正し、研究者名簿に取り込まれることで変更されま すので、修正が必要な場合は、10月27日 (月) (新学術領域研究のみに応募する場合 は、11月25日(火))までに修正を済ませてください。 なお、可能な限り「第2回の更新(10月10日 (金))」までにe-Radへの登録を済

ませてください。

♪♪ 研究成果公開促進費関係 ♪♪

#### Q35 研究成果公開促進費において「機関管理」の対象となるのはどのような者ですか?

A 研究機関に所属する者のうち、①「科学研究費補助金の応募資格を有し、機関管理を行 うこととなる者 I、②「特別研究員奨励費の交付を受けている者 I、③「その他、各研究機 関において機関管理を行うこととする者」がその対象となります。

なお、上記「①」及び「②」に該当する者の場合は機関管理を必須とし、それ以外の者 から機関管理の申し出があった場合または、機関において機関管理とすることが適当と判 断される場合は、補助金の適正使用・適正管理の観点から「③」に該当する者として機関 管理としください。

## Q36 「一般競争入札」は必ず行わなければならないのですか?

A 「研究成果データベース 」にあっては、「公募要領 (15頁(9) 応募に際しての留意事項) | で示す【競争入札を要する契約】に該当する場合は、各研究機関の定めるルールにおいて、 「一般競争入札」を要する契約に係る独自の定めがある場合でも、当該公募要領で示した 金額を超える場合は、一般競争入札により契約の相手方を選定する必要があります。

※なお、「学術図書」にあっては、各研究機関の定めるルールに従って契約の相手方を 選定することができます。

- Q37 「公募要領(15頁(9) 応募に際しての留意事項 」で示す【競争入札を要する契約】 ) に該当しない場合において注意することはありますか?
- A 当該契約の仕様を満たすことができる複数業者(3社以上)から見積書を徴し、補助金 の効率的な使用の観点から、最も適切となる業者を契約の相手方として選定する必要があ ります。
- Q38 研究成果公開促進費に応募する場合、他の研究種目との「重複応募制限」はあります か?
- A 特に「重複応募制限」はありません。 研究成果公開促進費への応募と併せて、他の研究種目(文部科学省の公募する研究種目及 び基盤研究など)へ応募することも可能です。
- Q39 公募要領によれば、計画調書は「左側が糊付けされていること」とのことですが、ホ チキス留めではだめでしょうか?
- A 「糊付け」で提出してください。 応募時には、膨大な量の計画調書が提出されます。このため、ホチキス留めされた計画 調書を重ねて審査を行うための資料として取りまとめると、ホチキス留めの部分だけ厚く なってしまい、審査に支障をきたすこととなってしまいます。 このような状況を回避するため、計画調書の作成に当たっては「糊付け」でなければな らないものとしています。
- Q40 計画調書中で強調したい部分をカラー印字にしたり、図表をカラーで挿入したいので すが、構いませんか?
- A 構いません。

ただし、審査委員は短期間に多くの応募課題を審査することとなるので、カラー印字の 結果かえって読みにくくなるようなものは避けてください。

なお、図表や写真などを部分的に糊付けするのは避けてください。その部分だけがはが れ落ちても責任は負えません。仮に、図表等を糊付けする必要が生じた場合は、必ず1度 複写して、それを正本としてください。

- Q41 ホームページから計画調書等の応募書類様式のダウンロードをしようとしましたが、 罫線がずれたり、一部に文字化けがあります。どうしたらよいですか?
- A 各様式は、お使いの個々の動作環境によって、不自然な罫線のずれや改行、または文字 化け等の不具合が発生する場合がありますが、個々の動作環境に係るお問い合わせには応 じかねますので、お手数ですが、各研究機関に1部ずつお配りしている「応募書類の様式 ・記入要領」を参照し、適宜修正を施してご使用ください。

なお、この場合、様式の構成に変更が無く、罫線の位置がミリ単位でずれている程度で あれば、特に問題はありません。